# **Preparing for Your Upcoming Virtual Training**

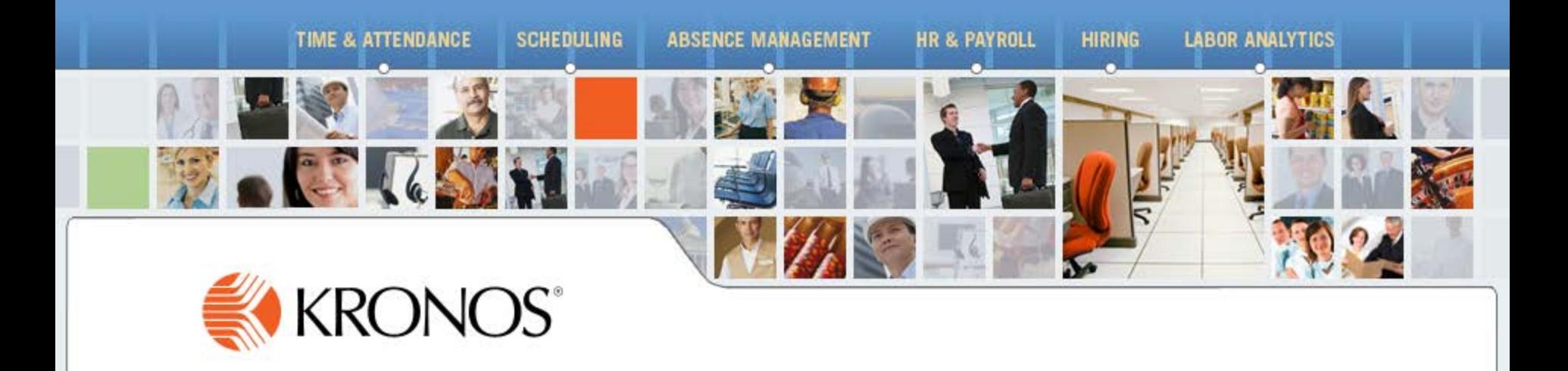

© Copyright 2015 Kronos Incorporated

# <span id="page-1-0"></span>**Preparing for Your Upcoming Virtual Training**

#### **Access Your Student Portal through Training Confirmation E-mail**

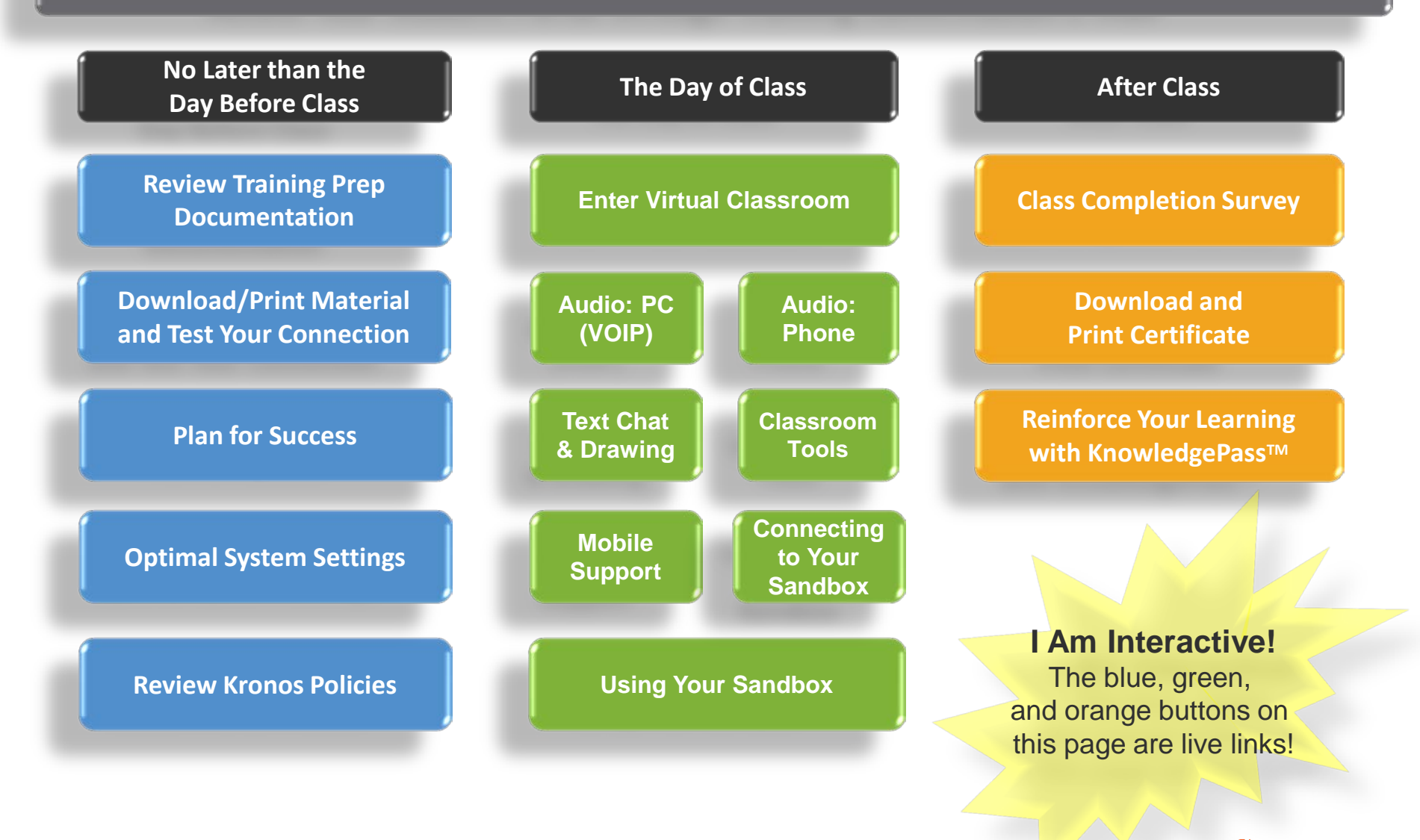

#### <span id="page-2-0"></span>**Review Training Prep Documentation**

**[Click to Return](#page-1-0)  to Main Page**

**No Later than the Day Before Class**

**Review Training Prep Documentation**

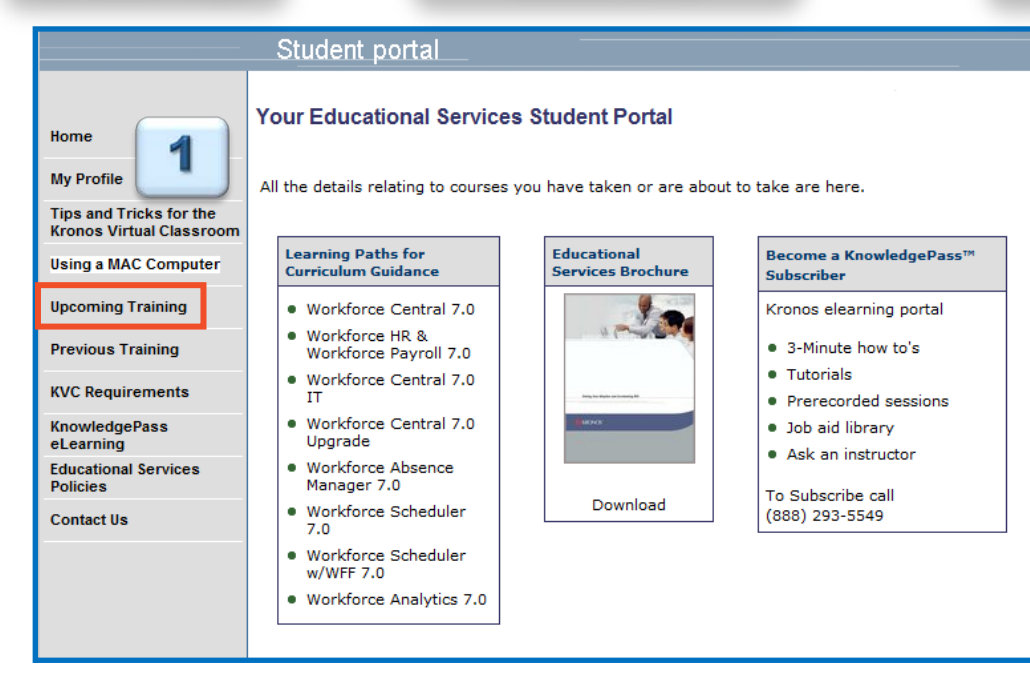

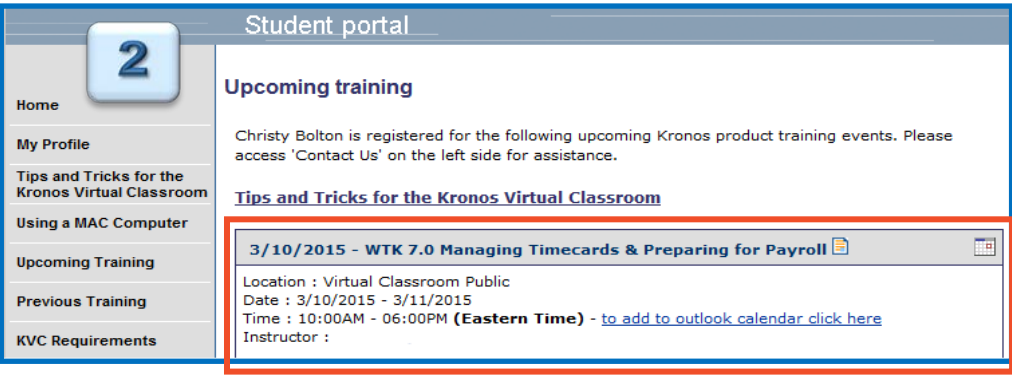

- Log in to the Student Portal
- Click Upcoming Training on the left
- You will see the classes that you are currently registered for
- Note the Date and Start Time of class, as well as the time zone
- Plan to arrive 15 minutes before class starts to avoid delays
- Use the calendar link to place your upcoming class in your outlook calendar
- Feel free to review information about your instructor or any of the other details about your class

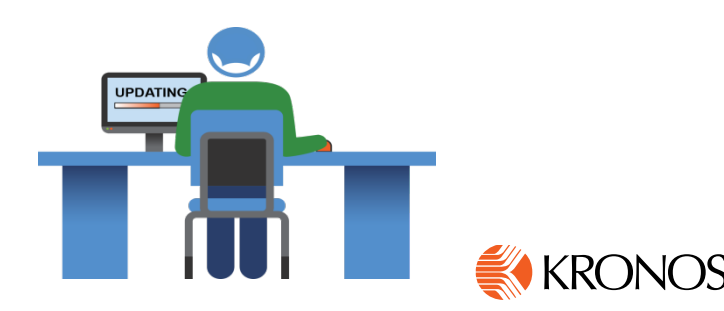

### <span id="page-3-0"></span>**Download Your Materials / Test Connection**

**[Click to Return](#page-1-0)  to Main Page**

**My Profile** 

Tips and Tricks for the

**Using a MAC Computer** 

**Upcoming Training** 

**Previous Training** 

**KVC Requirement KnowledgePass** 

**Educational Services Policies** 

eLearning

Contact Un

Home **My Prof** Tips and

**Kronos** 

Using a l Upcom

**Previous KVC Req** eLearnin

**Policies** 

Student portal **Upcoming training** 

Instructor:

access 'Contact Us' on the left side for assistance.

Location : Virtual Classroom Public Date: 3/10/2015 - 3/11/2015

**Tips and Tricks for the Kronos Virtual Classroom** 

number is provided for those who cannot use PC audio.

**No Later than the Day Before Class**

Christy Bolton is registered for the following upcoming Kronos product training events. Please

3/10/2015 - WTK 7.0 Managing Timecards & Preparing for Payroll

Time: 10:00AM - 06:00PM (Eastern Time) - to add to outlook calendar click here

you intend to take and to understand what is included in the curriculum.

This class requires a working PC audio headset or speakers with a microphone. A toll phone

Course Description - Please access the course description to verify that this is the course

Mandatory System Check - Kronos Virtual Classroom requires Adobe Flash Player versio

**Download/Print Course Material** **Test Your Connection / Speed**

- From the Student Portal
- Click Upcoming Training on the left
- You will see the Download Materials link in the box associated with your session
	- *Please download and/or print ALL available files*
	- *Materials are not available for download after the course ends*

*Note: If you wish to print your materials, please allow extra time before class*

#### It is also recommended to do a speed check Visit [http://www.speedtest.net](http://www.speedtest.net/)

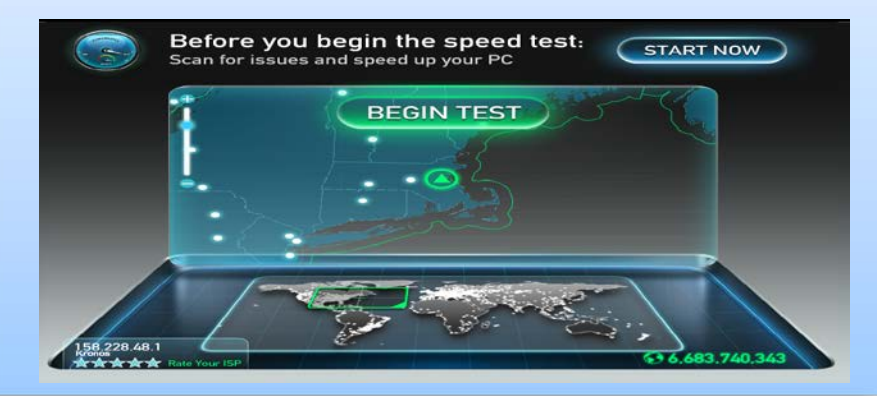

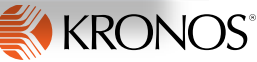

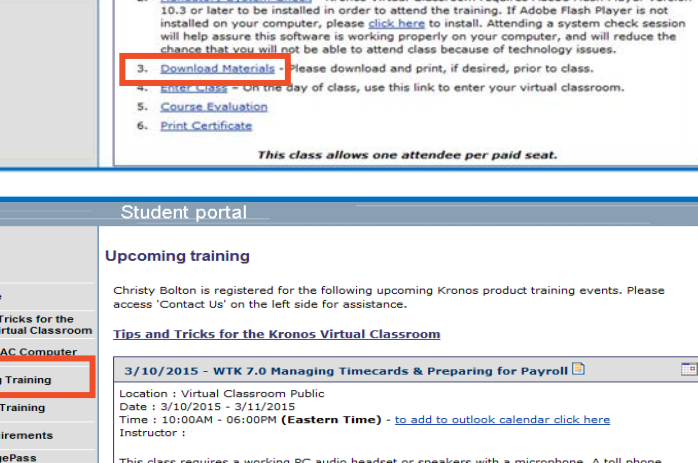

number is provided for those who cannot use PC audio. **Educational Service** Course Description - Please access the course description to verify that this is the course **Contact Us** ad to take and to understand what is included in the curriculum Mandatory System Check - Kronos Virtual Classroom requires Adobe Flash Player version 10.3 or later to be installed in order to attend the training. If Adobe Flash Player is not installed on your cor ding a system check session nputer, and will reduce the will help assure this : chance that you will not be able to attend class because or technology issues. Download Materials - Please download and print, if desired, prior to class. 4. Enter Class - On the day of class, use this link to enter your virtual classroom 5. Course Evaluation 6. Print Certificate This class allows one attendee per paid seat

### <span id="page-4-0"></span>**Plan for Success!**

**[Click to Return](#page-1-0)  to Main Page**

**No Later than the Day** 

**Before Class Plan to be Unavailable** 

- Your training session will be delivered virtually
- Customers have the best success rates when they plan accordingly
- Our goal is to make sure that you have a successful training experience
- Some of the most common distractions that can impact your learning:
	- E-mail (We suggest setting an out of office reply.)
	- Social Media
	- Mobile Devices / Phones / Tablets (We suggest setting to vibrate or silent.)
	- Meetings / Conference Calls / Interruptions from Co-Workers

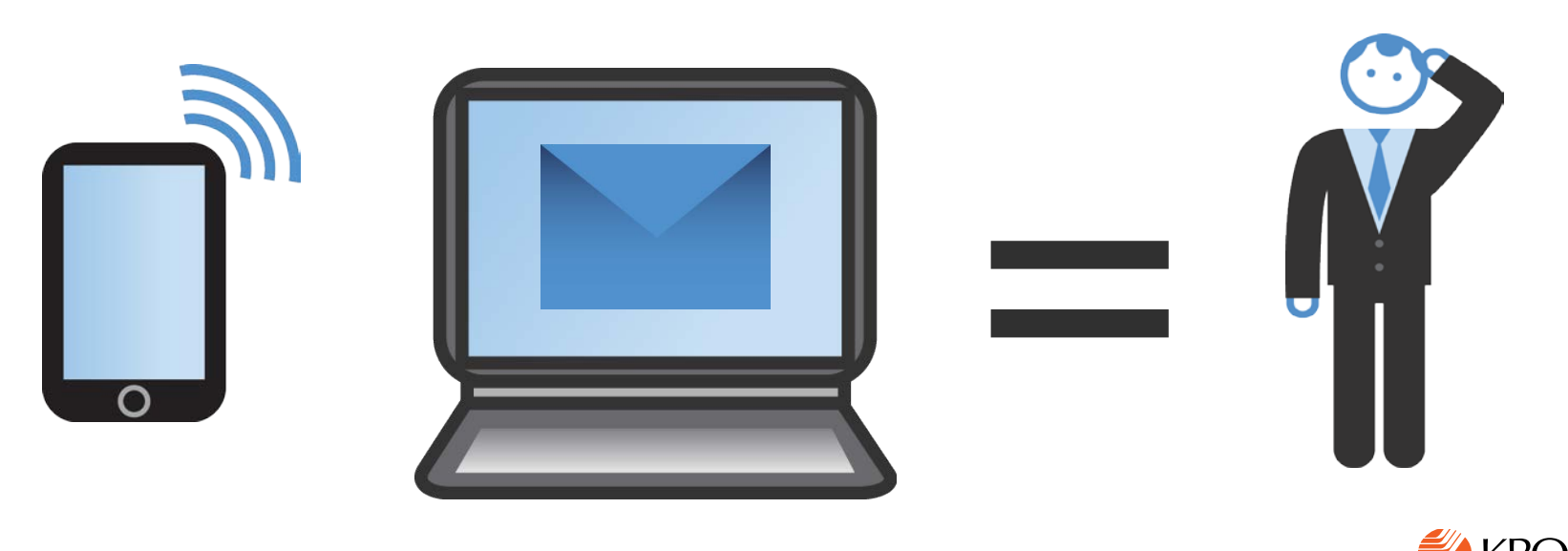

#### <span id="page-5-0"></span>**Review Kronos Policies**

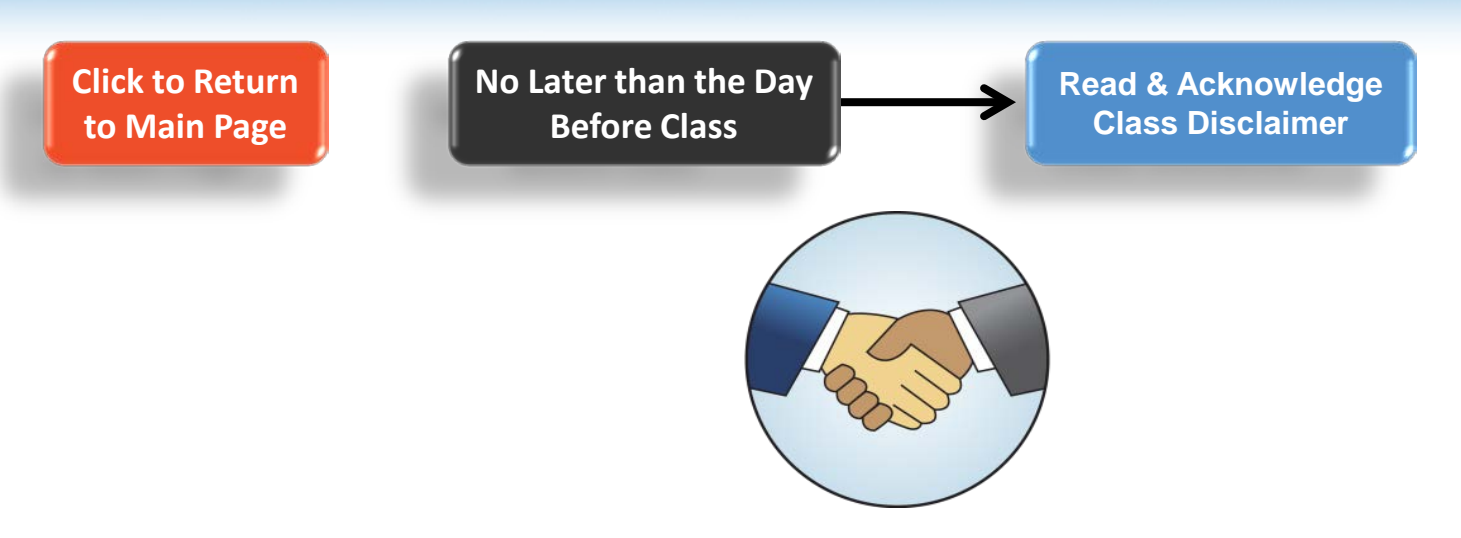

- In compliance with our one attendee per paid seat policy, and to ensure that all students/organizations are aware of this policy, we remind you that if you are sharing a computer with an unregistered colleague, you should send a text chat to the instructor identifying the additional student(s) so they can be properly charged and registered for the course.
- The content of this course is for the use of the intended recipient, and it must not be reproduced, recorded, videotaped, or copied in whole or in part or used for any purposes for which it was provided without the prior written permission of Kronos Incorporated.

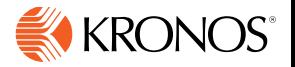

# <span id="page-6-0"></span>**Optimal Settings / Dual Monitors**

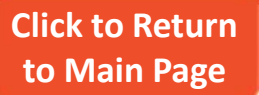

**The Day of Class Class Optimal Settings** 

- Consider using dual monitors to display the virtual class on one and the virtual machine (Kronos database) on the other.
- You can also connect on one device (computer) to the virtual classroom and connect to your virtual machine (Kronos database for practice during class) on a second computer or device.
- For more information on using iPads to participate in our training classes, see the document "Adobe Connect Mobile for Students.pdf" located on the Customer Portal here: [https://customer.kronos.com/EdServices\\_OnlineCourseReqs.aspx](https://customer.kronos.com/EdServices_OnlineCourseReqs.aspx).
- Adjust your **display resolution** to **1024x768** to optimize your view of the instructor's demonstrations within the Kronos application.
- **Audio** Decide if you are going to use your PC audio or Telephone audio. If you will use PC audio, make sure you have a headset available, so you can communicate in class.
- Disconnect from your organization's VPN (Virtual Private Network) as it may cause connectivity issues.
- Use Internet Explorer or Mozilla Firefox as your main browser to log into the Kronos Virtual Classroom.

**Note:** If you need technical support during your session, please call 978-947-2901 or email kycsupport@kronos.com

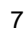

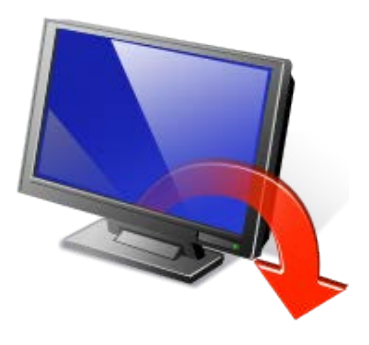

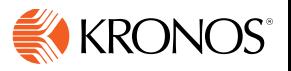

### <span id="page-7-0"></span>**Enter Virtual Classroom**

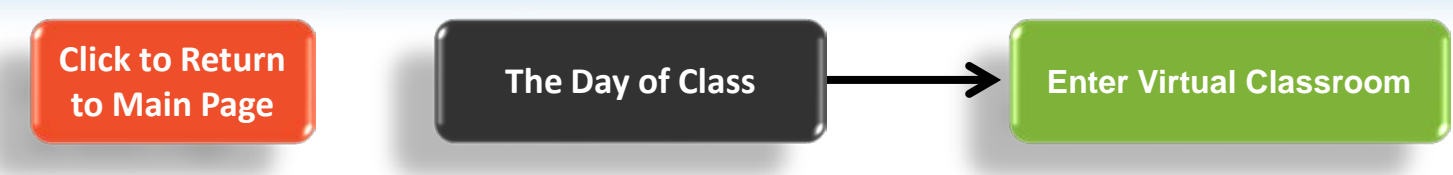

- Adobe Connect is the software that we use to deliver the training
- When your instructor refers to the classroom, they are referring to Adobe Connect

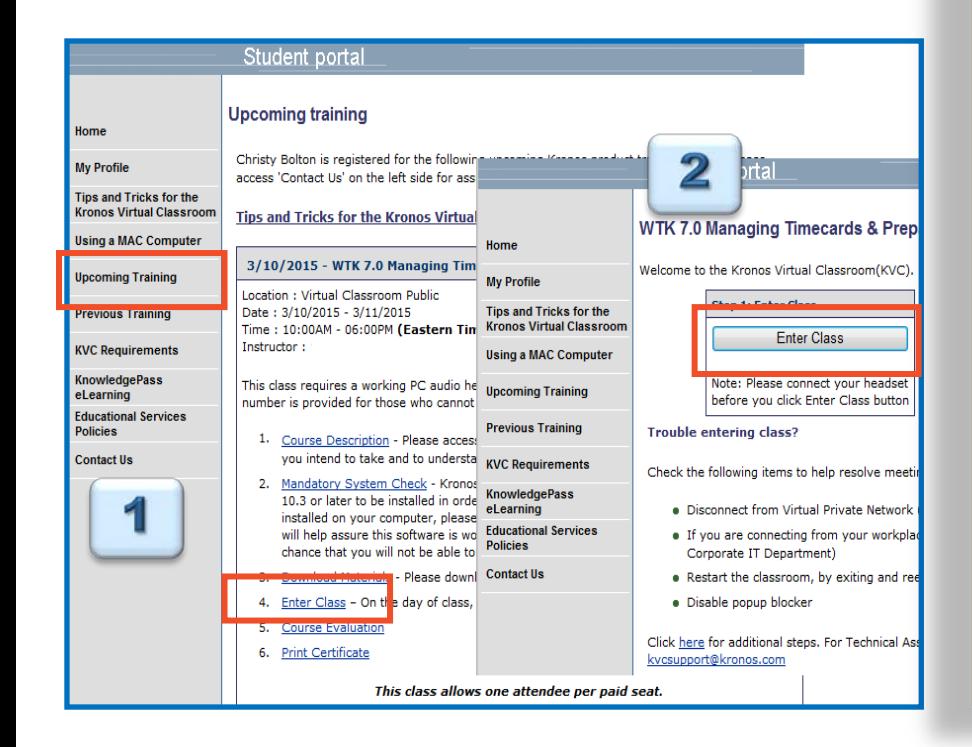

#### **CLASSROOM VIEW Adobe Connect**

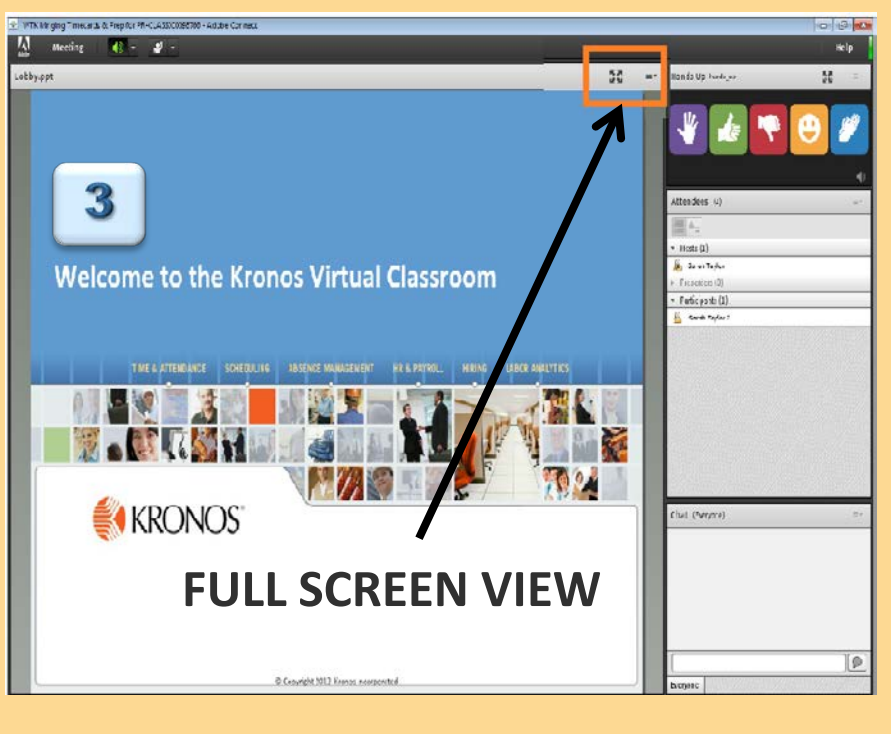

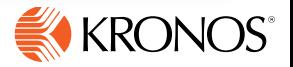

# <span id="page-8-0"></span>**Audio: VOIP Option**

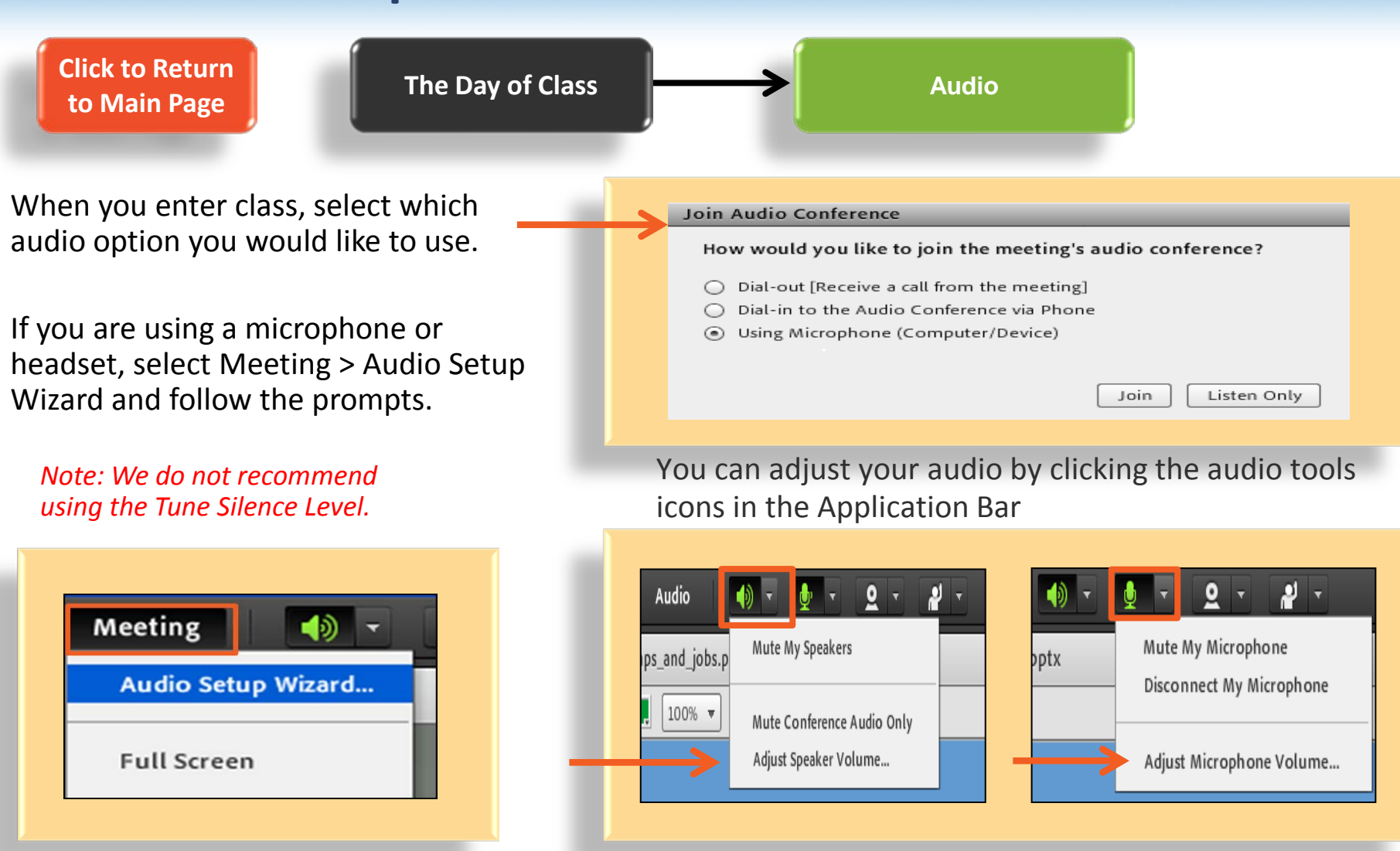

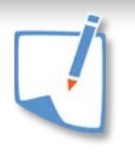

**Note:** If you need technical support during today's session, please call 978-947-2901 or email [kvcsupport@kronos.com](mailto:kvcsupport@kronos.com)

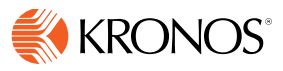

# <span id="page-9-0"></span>**Audio: Conference Call Option**

**[Click to Return](#page-1-0)  to Main Page**

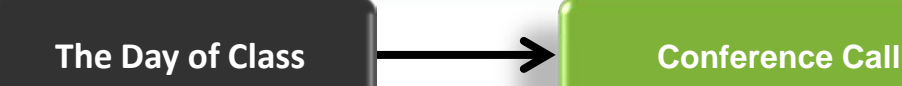

A toll free conference line is provided in our virtual classroom. This is an additional option to VOIP, and not a required option.

*IMPORTANT: Do not place the conference call on hold for any reason. This will disrupt the audio for the classroom, and you will be removed from the class*

*NOTE: Please make sure to identify yourself by entering your identifier number into your telephone.*

- Out of respect for the other participants and the instructor, please keep your phone muted when you are not asking questions
- Muting your Phone:
	- Press MUTE on your phone
	- Press \* 6 to mute
	- Press # 6 to unmute

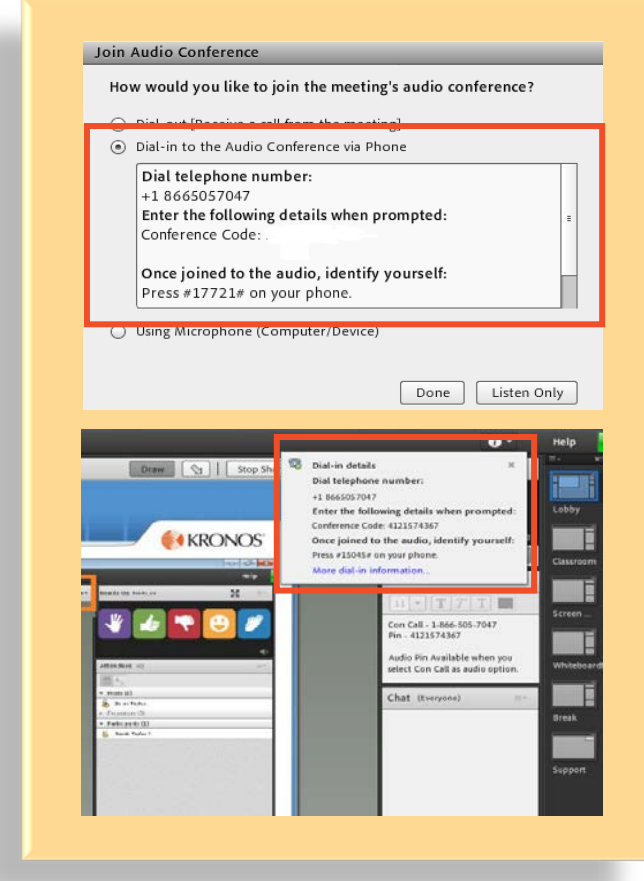

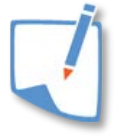

**Note:** If you need technical support during today's session, please call 978-947-2901 or email [kvcsupport@kronos.com](mailto:kvcsupport@kronos.com)

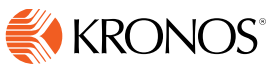

### <span id="page-10-0"></span>**Text Chat and Drawing**

**[Click to Return](#page-1-0)  to Main Page**

available.

A

亩

Þ

 $\circ$ 

 $\Box$ 

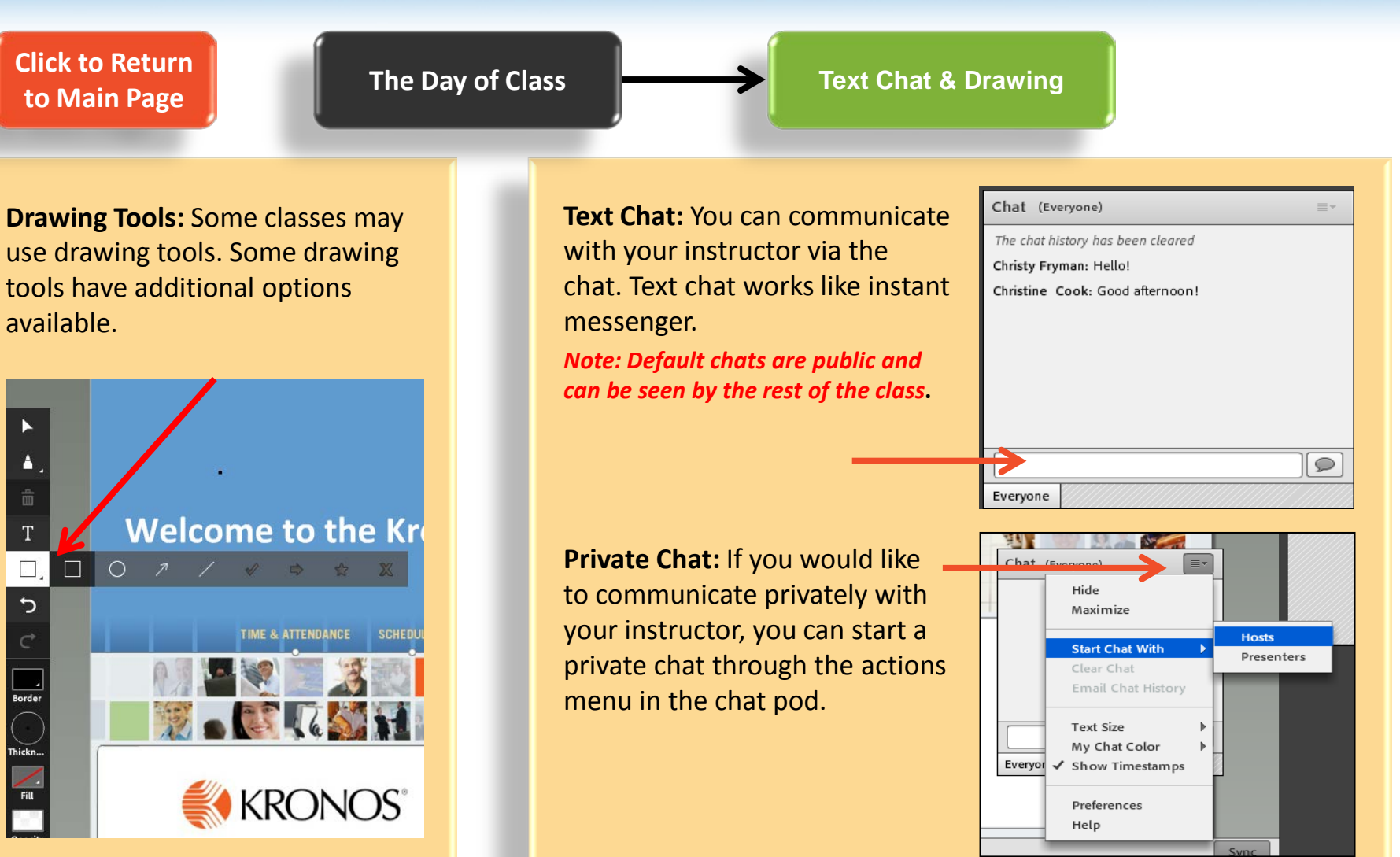

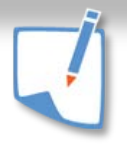

**Note:** If you need technical support during today's session, please call 978-947-2901 or email [kvcsupport@kronos.com](mailto:kvcsupport@kronos.com)

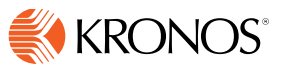

#### <span id="page-11-0"></span>**Classroom Tools**

**[Click to Return](#page-1-0)  to Main Page**

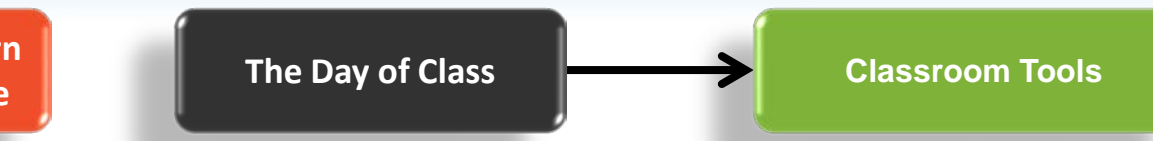

- To communicate with your instructor, you can use the hands up pod, or the actions drop-down menu.
- To mute the sounds for interactive tools only, click the speaker in the lower-right corner of the Hands Up Pod.

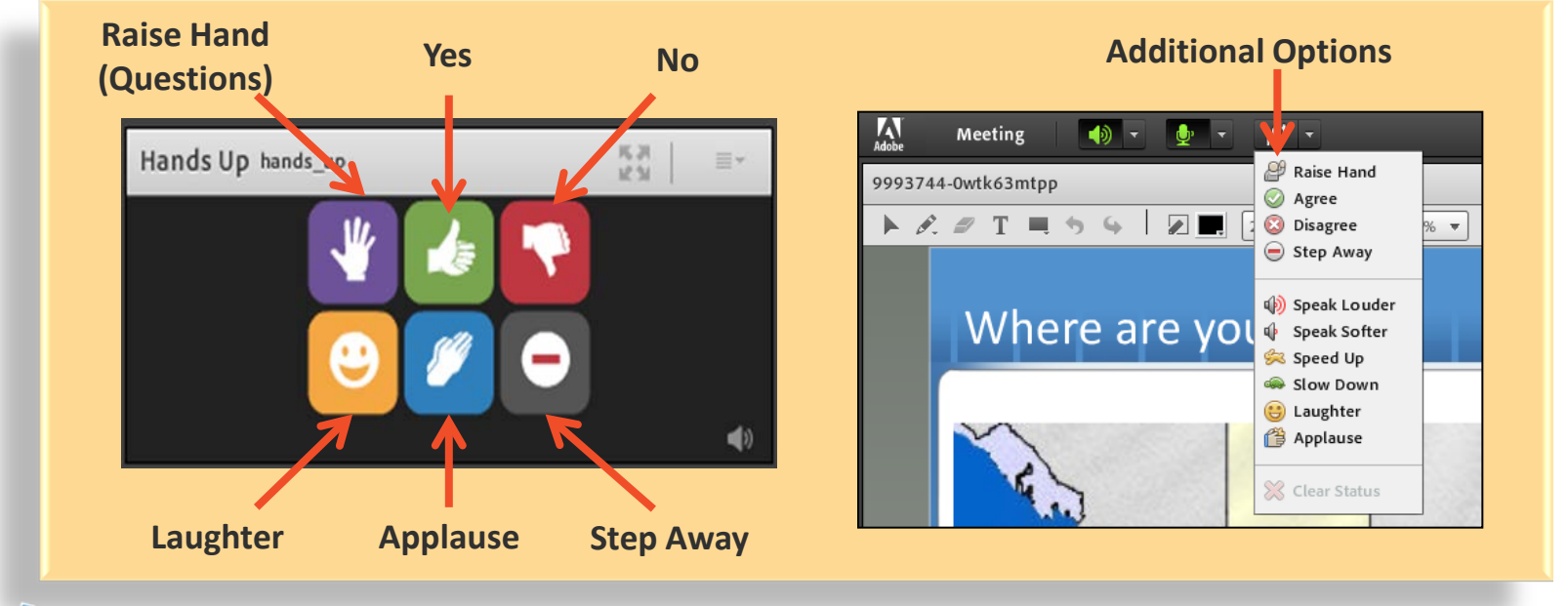

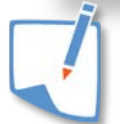

**Note:** If you need technical support during today's session, please call 978-947-2901 or email [kvcsupport@kronos.com](mailto:kvcsupport@kronos.com)

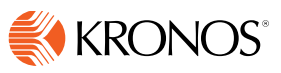

# <span id="page-12-0"></span>**Mobile Support**

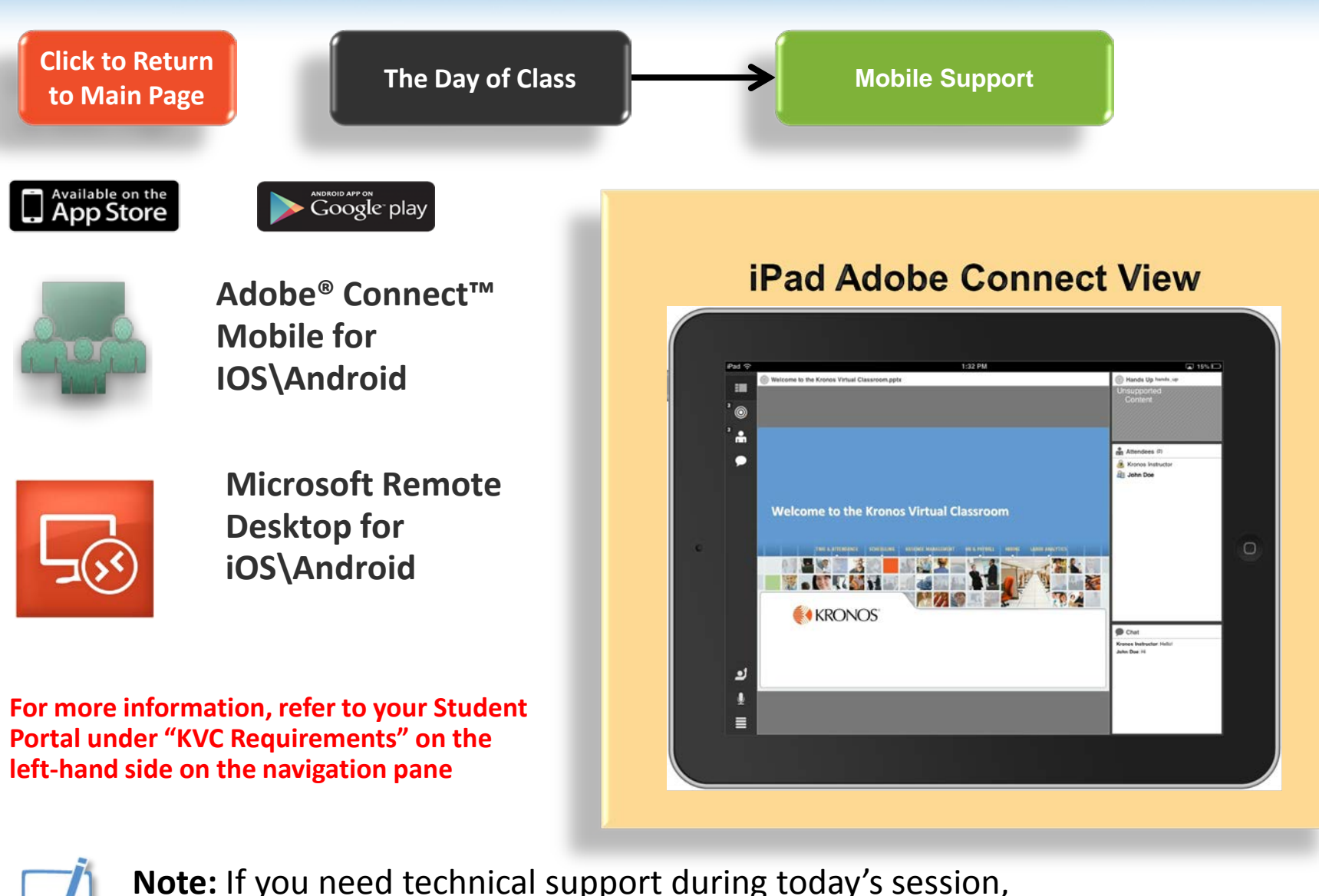

please call 978-947-2901 or email [kvcsupport@kronos.com](mailto:kvcsupport@kronos.com)

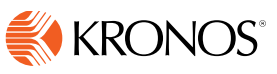

#### <span id="page-13-0"></span>**Connect to Your Virtual Machine / Sandbox – Public Class**

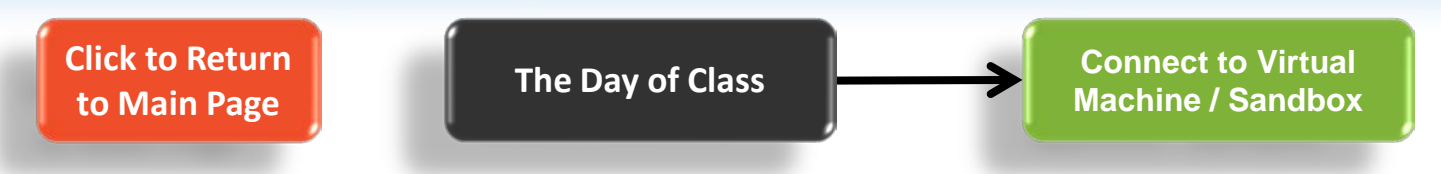

#### **IMPORTANT – Please note the VM Username and the VM Password, they are both be required to log in to the Virtual Machine / Sandbox.**

**Note: Passwords for the Virtual Machine will not be available until the day of class**.

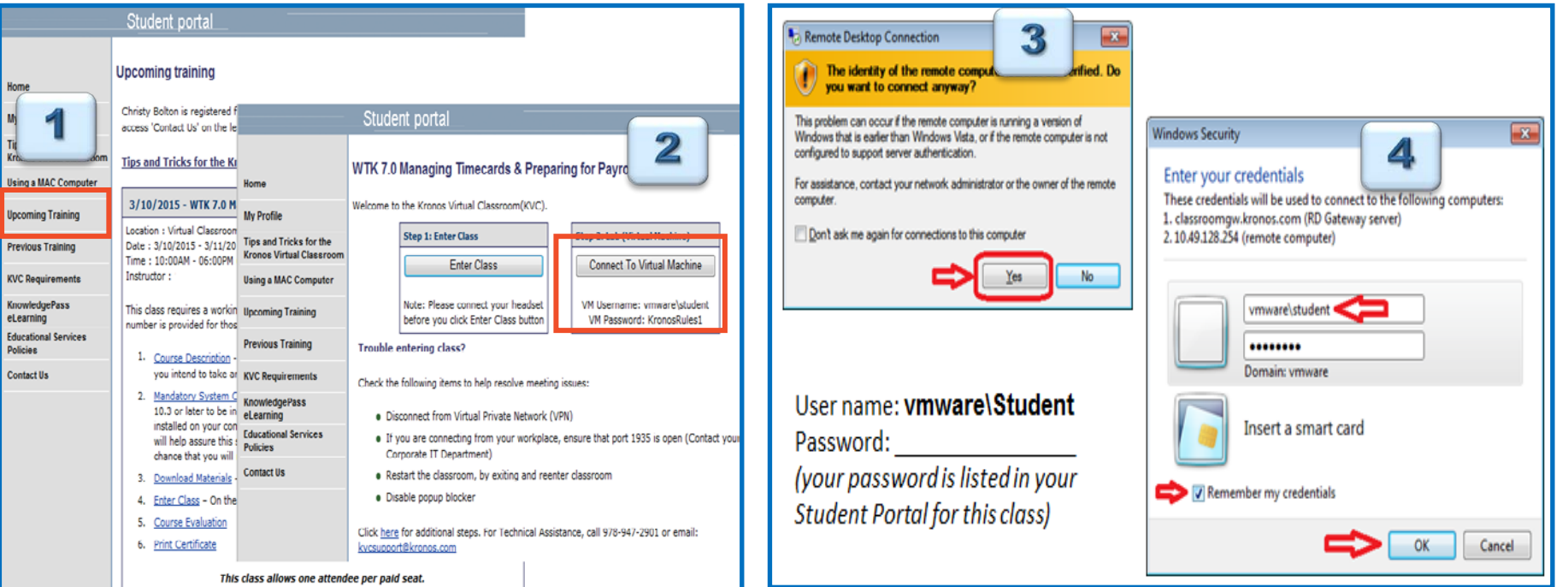

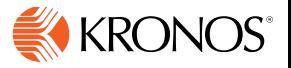

#### <span id="page-14-0"></span>**Using Your Virtual Machine / Sandbox**

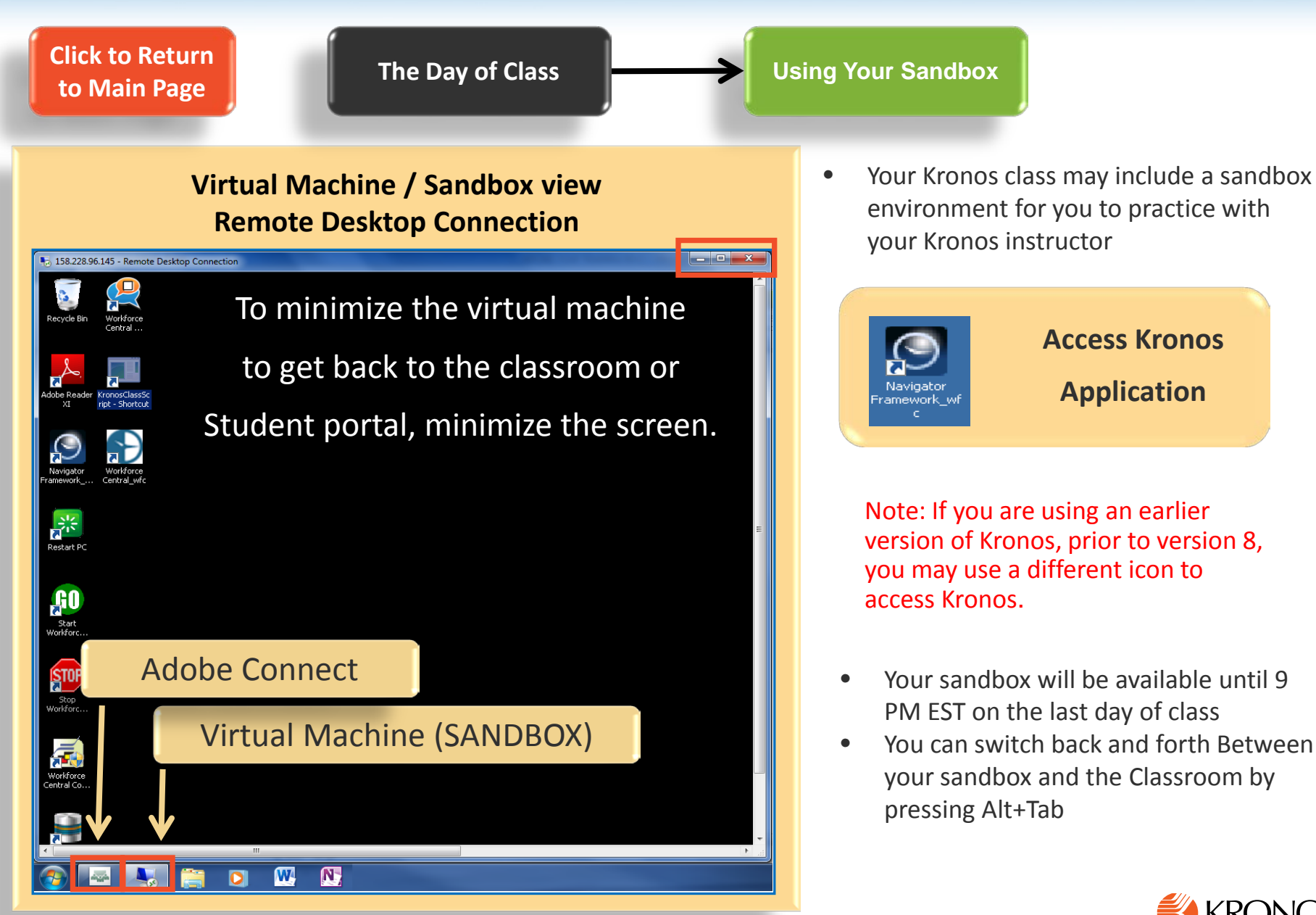

#### <span id="page-15-0"></span>**Class Completion Survey**

**[Click to Return](#page-1-0)  Class Completion to Main Page After Class Survey** • Your feedback is very important to us **Class Completion Survey** • Please complete the entire survey **KRONOS®** Student portal **ARRAIGHT** Overall, how satisfied were you with this class? **Upcoming training** Please use a 0-10 scale, where 0 represents 'Not at all satisfied' and 10 represents 'Extremely satisfied. Home  $0 = Not$  at all satisfied Extremely satisfied = 10 00000000000 Christy Bolton is registered for the following upcoming Kronos product training events. Please **My Profile** 0 1 2 3 4 5 6 7 8 9 10 access 'Contact Us' on the left side for assistance. Tips and Tricks for the Please describe the reasons for your rating above. **Kronos Virtual Classroom** Tips and Tricks for the Kronos Virtual Classroom **Using a MAC Computer**  $\overline{\phantom{a}}$ 3/10/2015 - WTK 7.0 Managing Timecards & Preparing for Payroll **Uncoming Training** Location : Virtual Classroom Public **Previous Training** Date: 3/10/2015 - 3/11/2015 Time: 10:00AM - 06:00PM (Eastern Time) - to add to outlook calendar click here Instructor: **KVC Requirements Overall Class Experience KnowledgePass** This class requires a working PC audio headset or speakers with a microphone. A toll phone eLearning number is provided for those who cannot use PC audio. Please rate your agreement with the following statements about the class: **Educational Services** Please use a 0-10 scale, where 0 represents 'Strongly Disagree' and 10 represents 'Strongly Agree' **Policies** 1. Course Description - Please access the course description to verify that this is the course **Overall Class Experience Agreement with Statement** vou intend to take and to understand what is included in the curriculum. **Contact IIs** 00000000000 The prerequisites appropriately prepared me for this class 0 1 2 3 4 5 6 7 8 9 10 2. Mandatory System Check - Kronos Virtual Classroom requires Adobe Flash Player version 10.3 or later to be installed in order to attend the training. If Adobe Flash Player is not 00000000000 The overall level of the class curriculum was well installed on your computer, please click here to install. Attending a system check session  $0$  1 2 3 4 5 6 7 8 9 10 matched to my experience and knowledge will help assure this software is working properly on your computer, and will reduce the 00000000000 The overall length of the class was about right chance that you will not be able to attend class because of technology issues. 0 1 2 3 4 5 6 7 8 9 10 3. Download Materials - Please download and print, if desired, prior to class. 00000000000 The pace of the class was about right 0 1 2 3 4 5 6 7 8 9 10 Enter Class - On the day of class, use this link to enter your virtual classroom. 15. **Course Evaluation Print Certificate** This class allows one attendee per paid seat.

**Next** 

Not Applicable

Previous

# <span id="page-16-0"></span>**Download / Print Your Certification**

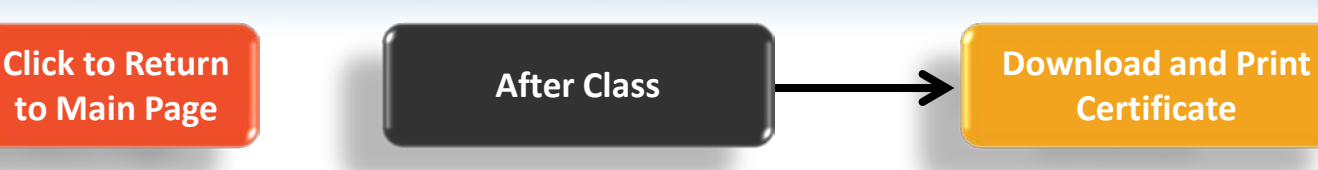

- Personalized Certificates of Completion will be available for download after your class has been completed, and surveys have been received.
- Kronos Educational Services offers Continuing Education Credits from the following accreditations:
	- **NASBA** (National Association for the State Boards of Accountancy) CPEs for CPAs.
	- **IHRIM** (Human Resource Information Professional) IHRIM approved towards HRIP certification credit.
	- **RCH** (American Payroll Association) APA approved towards FPC or CPP certification credit.

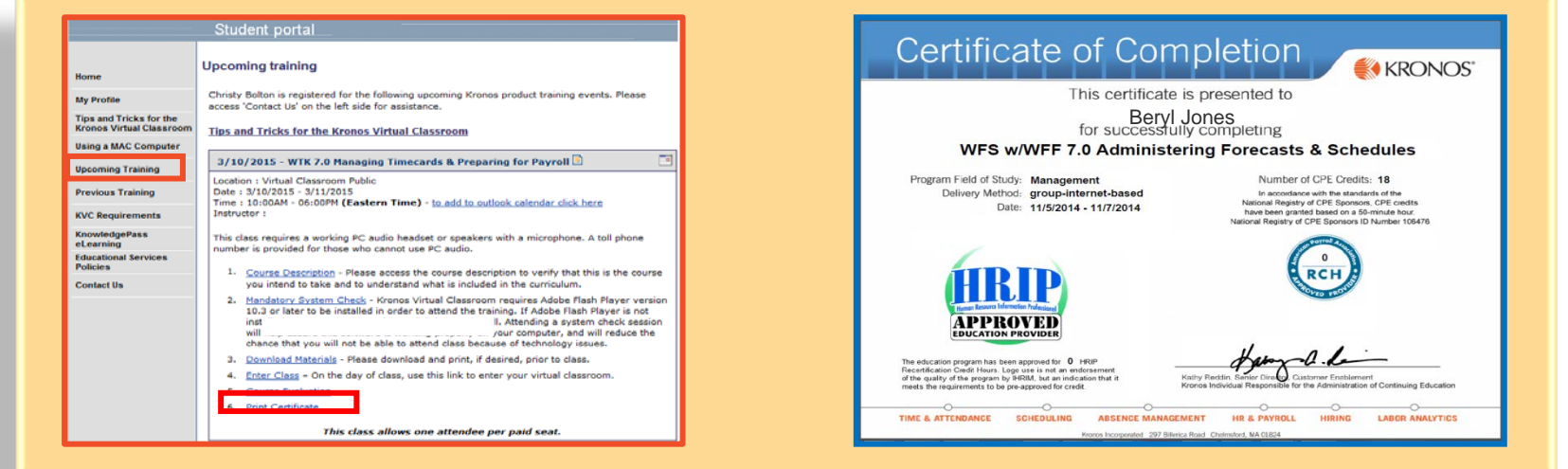

*NOTE: You may need to refresh your student portal page after completing your evaluation to see the option to print your certificate.*

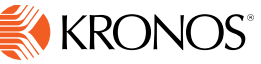

### <span id="page-17-0"></span>**Reinforce Your Learning with KnowledgePass**

**[Click to Return](#page-1-0)  to Main Page**

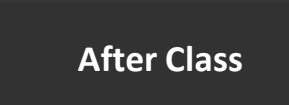

**After Class Reinforce Your Learning with KnowledgePass**

- KnowledgePass is an Easy-touse learning portal that extends your training beyond today:
	- Reinforce and refresh skills with **Simulations**
	- Reference **Job Aids** when performing common tasks
	- Review key Kronos product concepts with the **Concept Animations**
	- Use **Ask the Instructor** to connect with one of our expert Kronos instructors
	- Practice the course exercises in **Sandboxes**(not available for all courses)
	- *NOTE: Access to KnowledgePass requires a subscription. Ask your instructor for more details!*

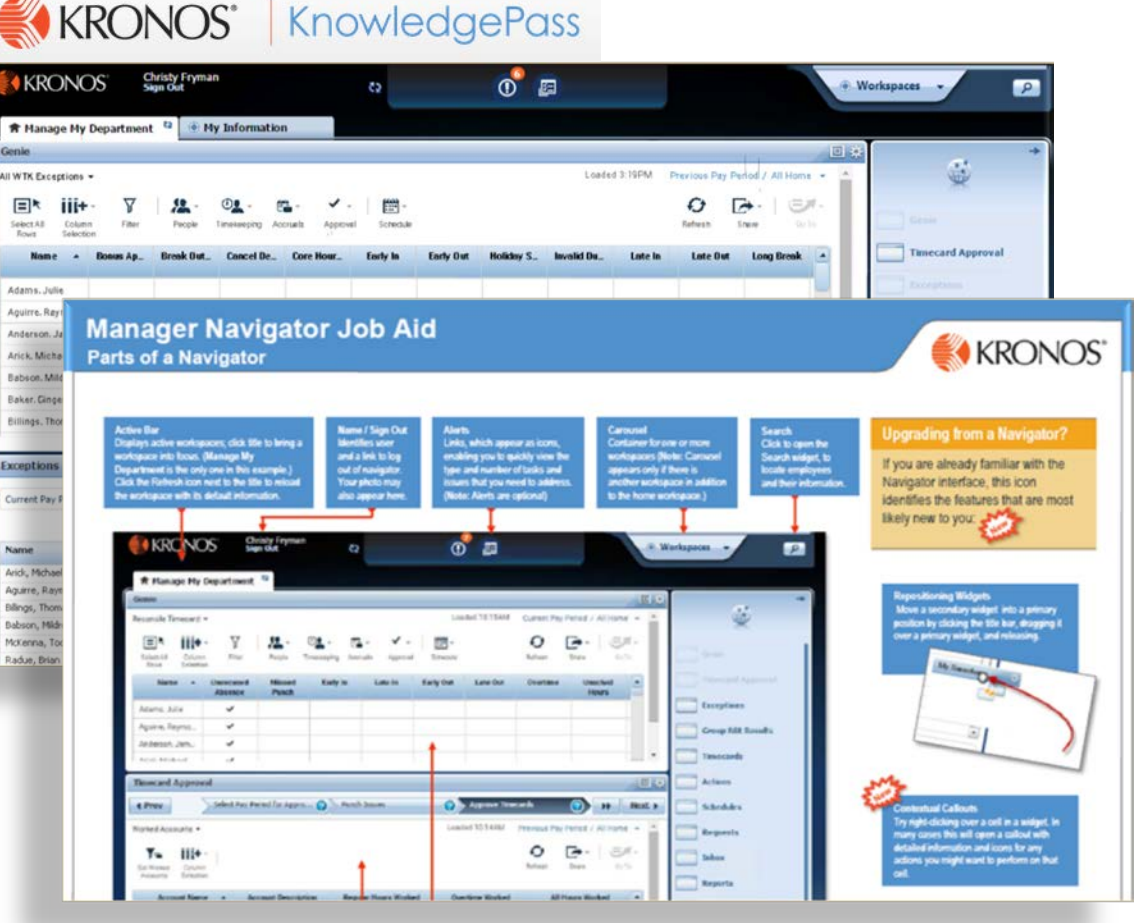

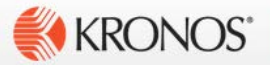